## **My Grades: Problems**

1] You cannot check the grades for items with "Needs Grading" and "In Progress" status. When your instructor grades "Needs Grading" items, you will be able to check your grades. You need to finish "In Progress" items for your instructor to grade later.

| Portfolio Assignment<br>Assignment |          |
|------------------------------------|----------|
| <b>Journal 1</b><br>Journal        | UPCOMING |

2] Sometimes you cannot click a graded item even though you can see your grade.
Possible reasons: (a) when your instructor has deleted the graded item after grading it;
(b) non-Blackboard-related item such as Participation, Attendance, etc.

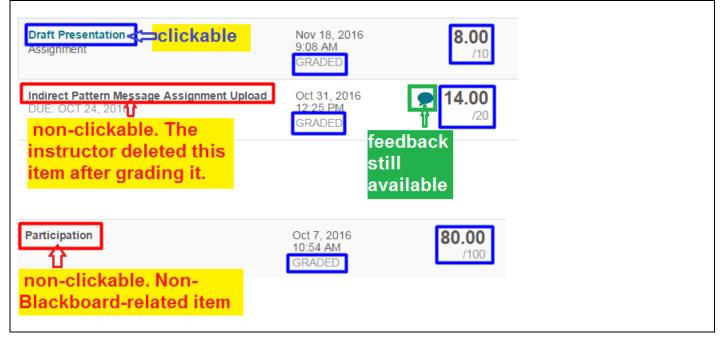